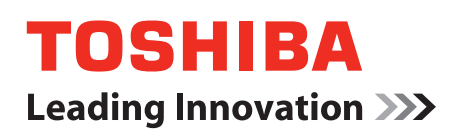

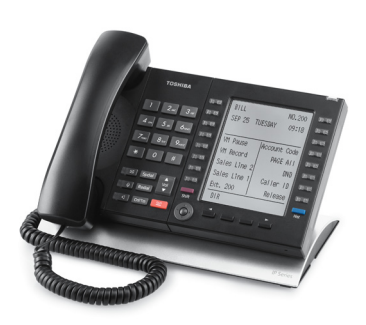

# Telephone System Date and Time Change

This is a quick reference guide on updating your Toshiba\* Strata® CIX™ telephone system's date and time. Your Authorized Dealer must first program your telephone system. Users may then change the system date and time from ANY telephone by following these steps:

#### To Set the Date

- 1. Press an idle extension (Primary Directory Number or Secondary Directory Number) on your telephone. You will hear a dial tone.
- 2. While listening to the dial tone, enter #651. You will hear a confirmation tone. If you hear a fast busy, the feature code has been changed or is not programmed.
- 3. Enter the date as YYMMDD, where YY=Year, MM=Month and DD=Day. Example: To enter October 9, 2013, enter 131009.
- 4. Press #. You will hear a confirmation tone.
- 5. Press Spkr. The telephone returns to the idle mode with your telephone LCD displaying the new date.

## To Set the Time

- 1. Press an idle extension (Primary Directory Number or Secondary Directory Number) on your telephone. You will hear a dial tone.
- 2. While listening to the dial tone, enter #652. You will hear a confirmation tone. If you hear a fast busy, the feature code has been changed or is not programmed.
- 3. Enter the time as **HHMMSS** in the 24-hour clock format, where HH=hour, MM=minute and SS=seconds. Use leading zeros. Examples: To enter 6:05 AM and 30 seconds, enter 060530; and 2:30 PM and 45 seconds, enter 143045.
- 4. Press #. You will hear a confirmation tone.
- 5. Press Spkr. The telephone returns to the idle mode with your telephone LCD displaying the new set time.

#### **Notes**

- The day of the week (Monday, Tuesday, etc.) is automatically set by the system.
- Contact your installing/servicing dealer if you encounter any difficulties with the above steps.

## Ready to Upgrade your Telephone System?

Contact your local Authorized Dealer to learn about our latest promotions. It's a great time to upgrade! Locate a Dealer: http://www.telecom.toshiba.com/Telephone\_Systems\_Support/dealer\_locator.cfm Connect with your Nearest Dealer: 800-222-5805

\*This quick reference guide only applies to Strata CIX and Strata CTX systems. Daylight Savings Time updates are automatically completed for Toshiba IP*edge*® and VIPedge™ systems.

©2013 Toshiba Telecommunications Systems Division sells our products through Authorized Dealers. Our Dealers are certified in sales and technical training for Toshiba products, and focus on providing the best possible customer experience. Dealer services include network assessments, product recommendations, installations, and ongoing technical and sales support. Toshiba advises businesses to contact their system's original installing Dealer or an Authorized Toshiba Dealer in their area for any Toshiba Telecom product hardware and software updates/upgrades.

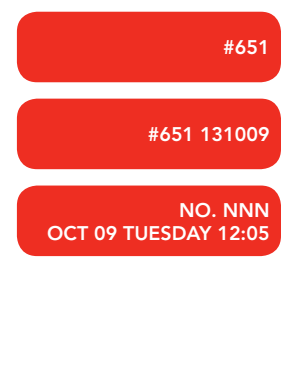

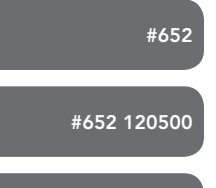

NO. NNN OCT 09 TUESDAY 12:05